<span id="page-0-0"></span>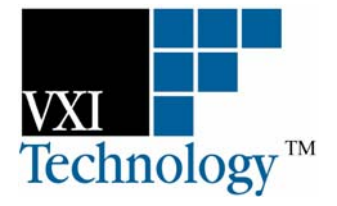

# **VTEX SWITCH DRIVER**

## **PROGRAMMER'S MANUAL**

**P/N: 82-0117-000 Released August 22, 2007** 

**VXI Technology, Inc.** 

**2031 Main Street Irvine, CA 92614-6509 (949) 955-1894**

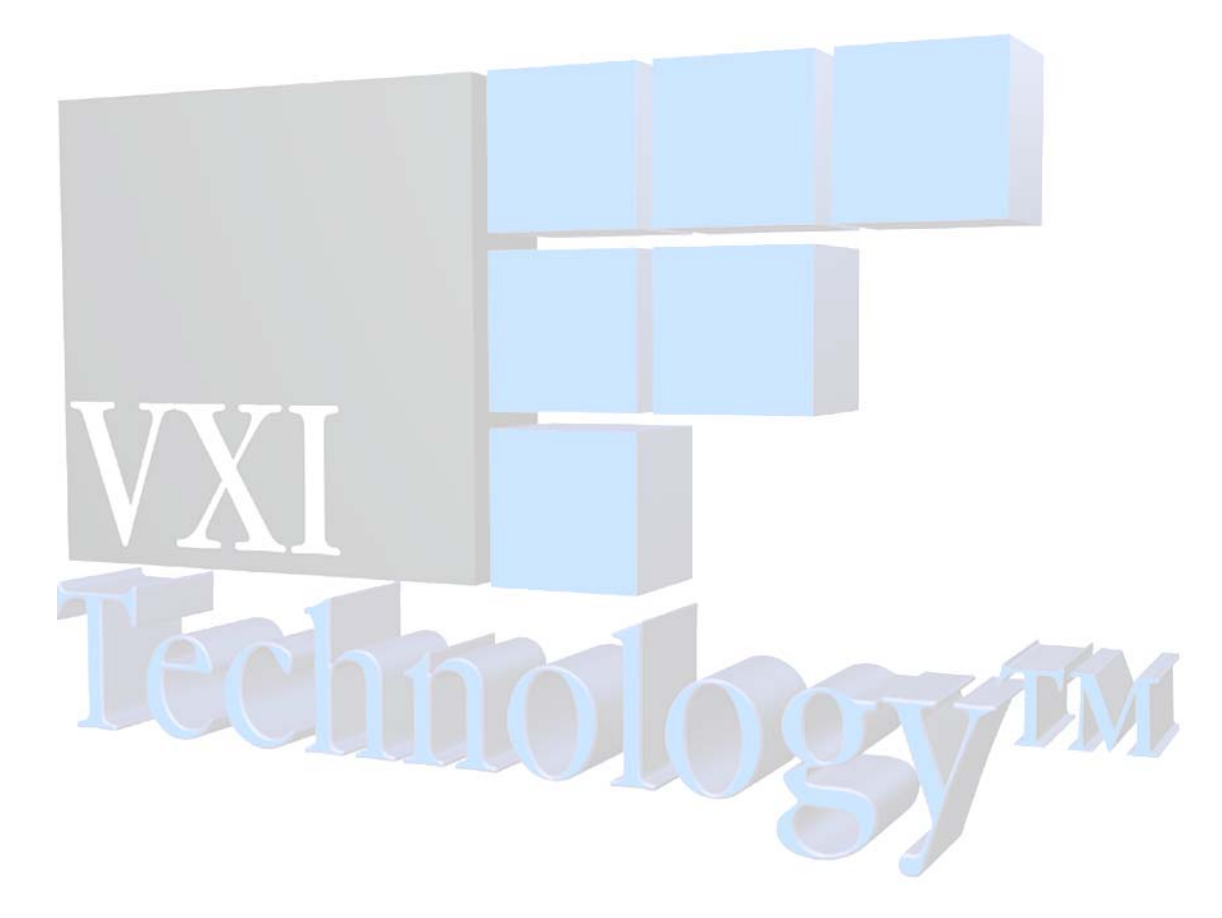

## **TABLE OF CONTENTS**

#### <span id="page-2-0"></span>**INTRODUCTION**

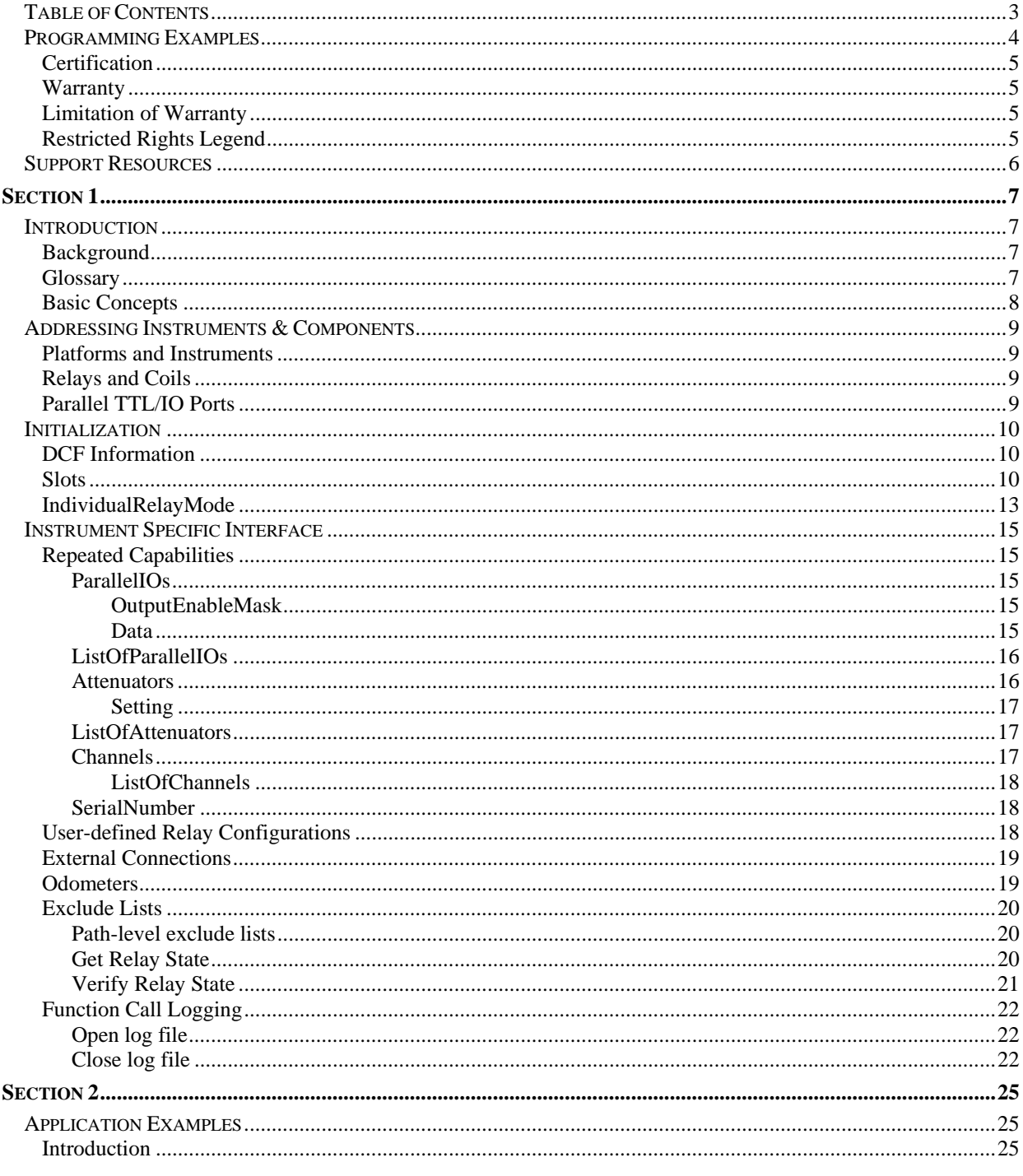

## PROGRAMMING EXAMPLES

<span id="page-3-0"></span>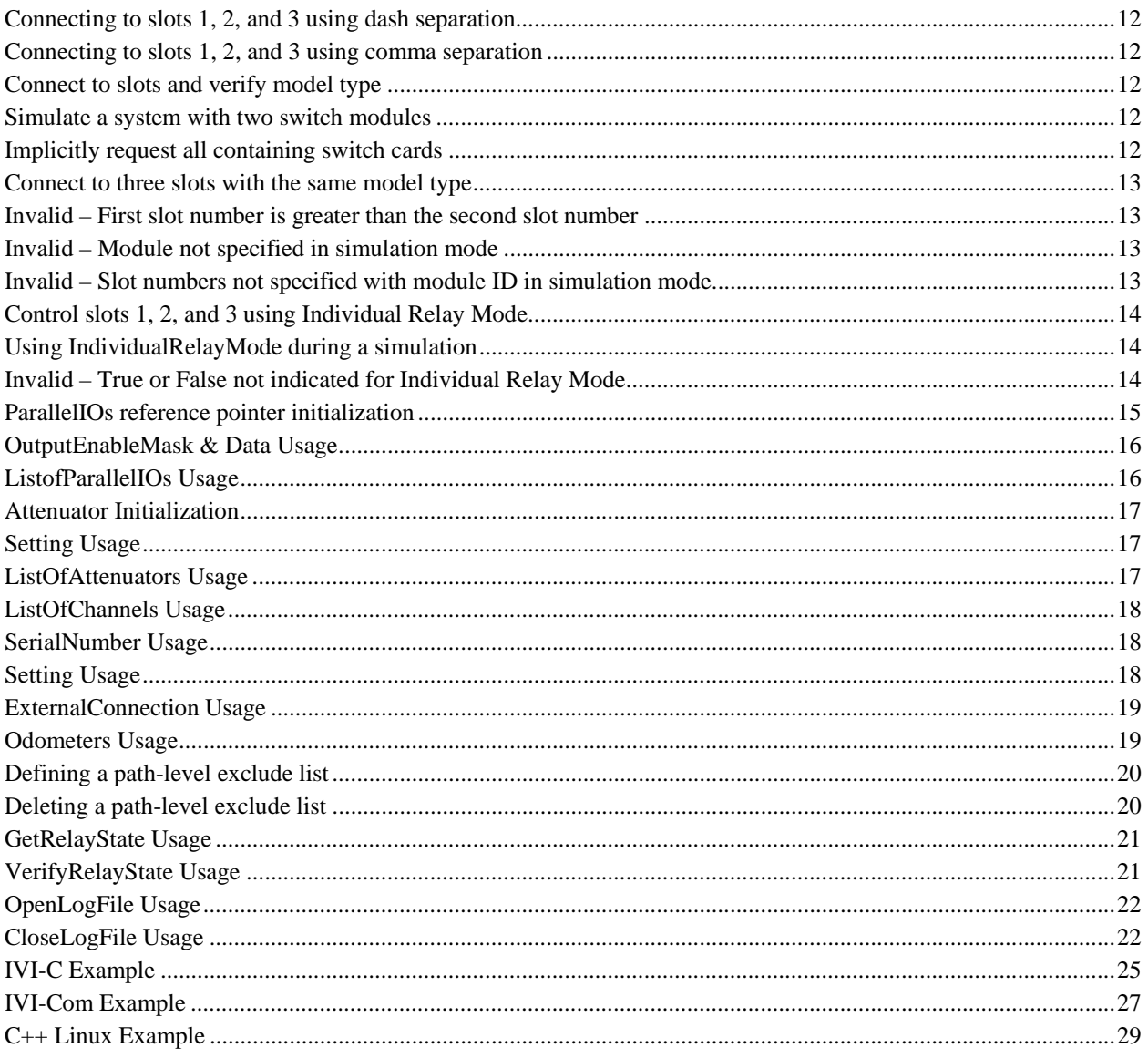

#### <span id="page-4-0"></span>**CERTIFICATION**

VXI Technology, Inc. (VTI) certifies that this product met its published specifications at the time of shipment from the factory.

#### **WARRANTY**

The product referred to herein is warranted against defects in material and workmanship for a period of one year from the receipt date of the product at customer's facility. The sole and exclusive remedy for breach of any warranty concerning these goods shall be repair or replacement of defective parts, or a refund of the purchase price, to be determined at the option of VTI.

VTI warrants that its software and firmware designated by VTI for use with a product will execute its programming when properly installed on that product. VTI does not however warrant that the operation of the product, or software, or firmware will be uninterrupted or error free.

#### **LIMITATION OF WARRANTY**

The warranty shall not apply to defects resulting from improper or inadequate maintenance by the buyer, buyersupplied products or interfacing, unauthorized modification or misuse, operation outside the environmental specifications for the product, or improper site preparation or maintenance.

VXI Technology, Inc. shall not be liable for injury to property other than the goods themselves. Other than the limited warranty stated above, VXI Technology, Inc. makes no other warranties, express or implied, with respect to the quality of product beyond the description of the goods on the face of the contract. VTI specifically disclaims the implied warranties of merchantability and fitness for a particular purpose.

#### **RESTRICTED RIGHTS LEGEND**

Use, duplication, or disclosure by the Government is subject to restrictions as set forth in subdivision  $(b)(3)(ii)$  of the Rights in Technical Data and Computer Software clause in DFARS 252.227-7013.

> VXI Technology, Inc. 2031 Main Street Irvine, CA 92614-6509 U.S.A.

### **SUPPORT RESOURCES**

<span id="page-5-0"></span>Support resources for this product are available on the Internet and at VXI Technology customer support centers.

#### **VXI Technology World Headquarters**

VXI Technology, Inc. 2031 Main Street Irvine, CA 92614-6509

Phone: (949) 955-1894 Fax: (949) 955-3041

#### **VXI Technology Cleveland Instrument Division**

5425 Warner Road Suite 13 Valley View, OH 44125

Phone: (216) 447-8950 Fax: (216) 447-8951

#### **VXI Technology Lake Stevens Instrument Division**

VXI Technology, Inc. 1924 - 203 Bickford Snohomish, WA 98290

Phone: (425) 212-2285 Fax: (425) 212-2289

#### **Technical Support**

Phone: (949) 955-1894 Fax: (949) 955-3041 E-mail: [support@vxitech.com](mailto:support@vxitech.com) 

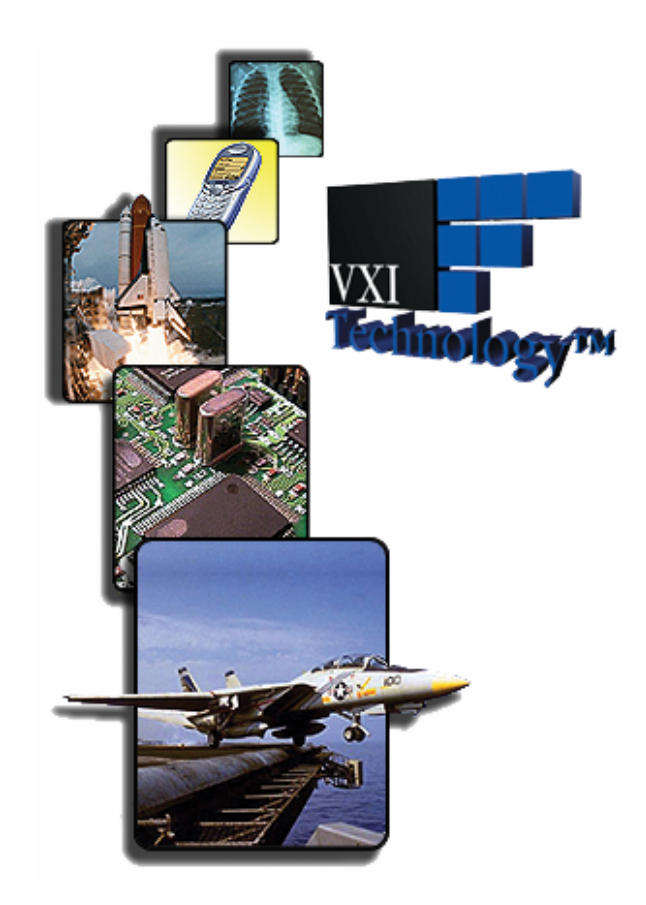

*Visit [http://www.vxitech.com](http://www.vxitech.com/) for worldwide support sites and service plan information.* 

## **SECTION 1**

## <span id="page-6-0"></span>**INTRODUCTION**

#### **BACKGROUND**

The intent of the programmer's manual is to describe the IVI-compliant VTEX switch driver and to introduce its concepts, structure, and capabilities to software and test application engineers by providing examples of recommended code usage. The reader is expected to be familiar with instrumentation drivers, in particular IVI-COM and IVI-C specifications; COM and C programming terminology; and switch instrumentation concepts.. Understanding IVI driver specifications will significantly help the reader follow the VTEX switch driver's design and the code examples provided. For more information regarding the required and optional parts of IVIcompliant switch drivers as well as IVI driver capabilities and operation, please refer to *IVI-4.6: IviSwtch Class Specification* and *IVI-3.2, Inherent Capabilities Specification* which are available on the [IVI Foundation](http://www.ivifoundation.org/) website.

#### **GLOSSARY**

Throughout this document, the following terms will be used:

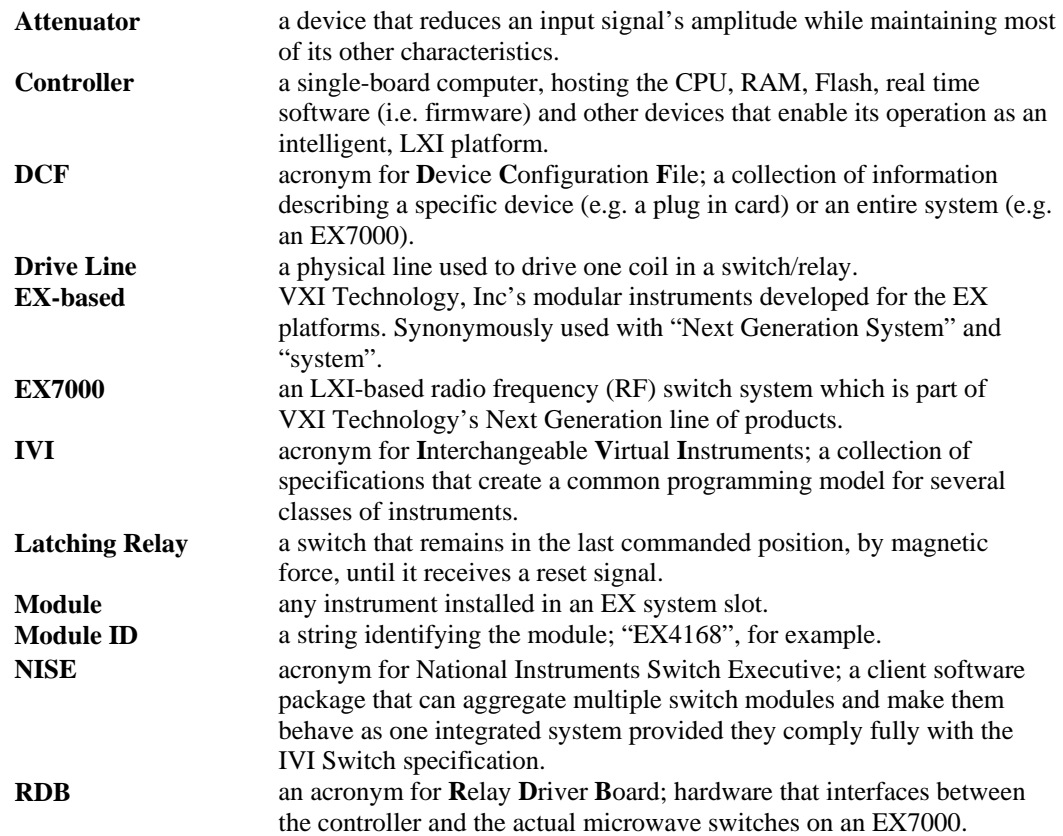

<span id="page-7-0"></span>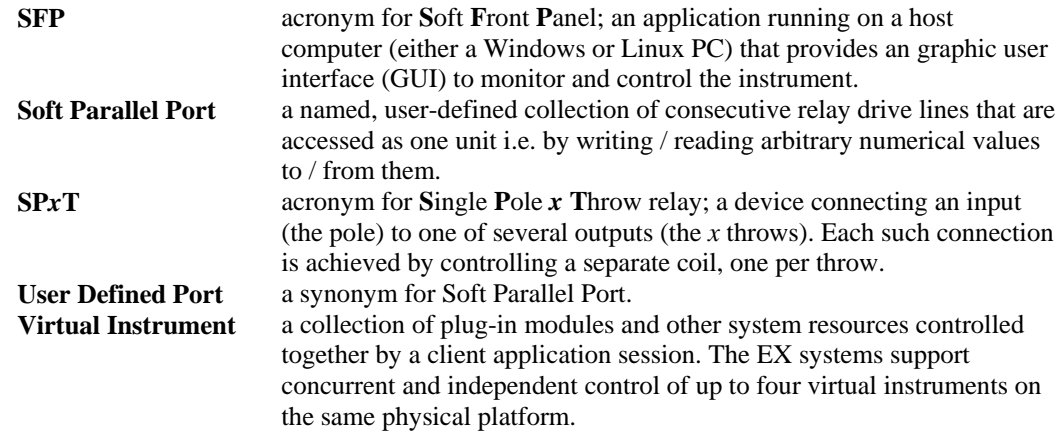

#### **BASIC CONCEPTS**

- 1) The driver complies with the IVISwitch specification. On Windows platforms, it supports both IVI-COM and IVI-C interfaces. On Linux platforms, it supports a C++ programmatic interface that is nearly identical to the COM interface.
- 2) The IVI Switch specification treats every switch module as a collection of channels which can be connected or disconnected by opening/closing relays. It does not provide for direct control of the relays themselves. The VTEX switch driver recognizes that customers may prefer this programming paradigm versus the path-level switching included in IVI Switch. To provide the maximum flexibility to end users, the driver provides both control mechanisms: path-level switching and individual relay control. These two modes are mutually exclusive due to the conflicting requirements they create for the underlying driver logic. The mode is selected via the Initialize call. This mode is then maintained until the program calls the Close method. Note that the test program can immediately Initialize another session and use the other mode, if needed.
- 3) The VTEX switch driver was designed to work equally well with all types of switch modules made or envisioned by VTI. This includes plug-in switch cards and the EX7000 platforms.
- 4) An EX7000 platform provides a generic collection of relay drive lines and reset lines intended to drive RF switch coils. While some client applications may prefer to control coils individually, others may wish to combine coils in order to control different device types. The VTEX switch driver provides this flexibility by supporting three programmatic concepts:
	- i. Each drive line can be turned on or off individually.
	- ii. A sequence of drive lines can be combined and used collectively as a "user-defined port," also known as "soft parallel IO port". Once defined, the application program can simply write arbitrary numerical values to such a port, where each '1' bit turns the corresponding line on, and each '0' bit turns it off. The program can also read the port's value which are the inputs provided by external devices connected to the read back lines. Using this feature, the customer can connect any arbitrary device to the system, control its operation, and monitor its status.
	- iii. Attenuators these are implemented as simple user-defined [parallel] ports which accept a short list of values (bit patterns) to achieve specific attenuations.
- 5) The IVI specification allows for extensions. The VTEX switch driver includes VXI Technology, Inc. value-added methods and properties in the InstrumentSpecific interface. See the *[Instrument Specific Interface](#page-14-0)* section for more details.

## <span id="page-8-0"></span>**ADDRESSING INSTRUMENTS & COMPONENTS**

#### **PLATFORMS AND INSTRUMENTS**

A Next Generation platform has one or more individual slots, numbered from 1 to *n*, with the exception of the EX7000, which is treated as a single-slot platform. Each slot may house one or more instruments. Logically, a slot may contain a collection of sub-slots, numbered from 0. The complete address of an instrument residing in a slot on an EX system is:

[slot\_number["." sub\_slot\_number]]

Typically, the slot number is required. The only exceptions are when a slot only contains one instrument, or, as in the case of the EX7000, when the platform has but one slot. The sub-slot number is optional and defaults to 0.

#### **RELAYS AND COILS**

Each relay has a unique, predefined name. For plug-in switch cards, the names are provided in a "K<number>" format, such as K1, K2, K1015, etc. The card's logical diagram indicates the relays' K-number and provides channel connectivity information.

On an EX7000, each relay driver board (RDB) is a collection of 72 relay/coil drive lines plus 12 high-current reset lines. The names of the relay drive and reset lines are "K<rdb#>\_<linenumber>" and "R<rdb>\_<linenumber>", respectively. For example,

- The predefined names for the first RDB are K1\_1 through K1\_72 and R1\_1 to R1\_12.
- The predefined names for the second RDB are K2\_1 to K2\_72 and R2\_1 to R2\_12.
- The predefined names for the eighth RDB are K8\_1 to K8\_72 and R8\_1 to R8\_12.

#### **PARALLEL TTL/IO PORTS**

Each RDB on the EX7000 includes a 32-bit, parallel TTL port. Their predefined names are "TTL<rdb#>". For example, TTL1 to TTL8 denote the ports on RDB 1 to RDB 8 respectively.

## <span id="page-9-0"></span>**INITIALIZATION**

The resource string of the IVI Initialize method identifies all EX platforms by their IP address. For an overview of the standard options available to IVI drivers, a description of resource strings and the Initialize method's syntax, please refer to the IVI Foundation's *IVI-3.2, Inherent Capabilities Specification*. The VTEX switch driver provides additional options, as part of the "DriverSetup" string. For the code examples in this document, the application program (if written in  $C++/COM$ ) needs to instantiate a copy of the driver, using the following syntax:

IVTEXSwitchPtr driver(\_\_uuidof(VTEXSwitch));

#### **DCF INFORMATION**

For its operation, the switch driver relies on a Device Configuration File (DCF) which describes the geometry and properties of the device, in this case, the switch module. The DCF can describe a single device, such as a plug-in card, or an entire system, such as the EX7000. Each switch module carries its own DCF and the driver retrieves it when it first connects to the instrument as part of the Initialize method call. Please note, the DCF's content and syntax are beyond the scope of this document and will not be discussed.

**NOTE** An EX7000 system is described by a single DCF which is part of its firmware. In simulation mode, a DCF file describing the system needs to be installed on the host. For more information on Simulation Mode, please reference the IVI Foundation's *IVI-3.2, Inherent Capabilities Specification*.

> To support simulation mode, the user must install appropriate DCF files in a folder on the host computer. The file name should be <switch card model>.dcf. A DCF file for an EX4120, for example, would be EX4120.dcf. In addition, the environment variable LIBVTEX\_DIR should be defined and set to point to that folder.

> For the EX7000, a Configurator utility creates an appropriate DCF from a GUI-oriented user description of the system components. The resulting file can be saved to a local drive (e.g. for simulation sessions) or downloaded to an actual system.

#### **SLOTS**

This option is used to request plug-in slots for a particular driver session. All acquired slots are logically grouped together to form a [virtual instrument](#page-0-0). If this option is not specified, the driver will attempt to connect to all switch slots in the instrument.

The application program indicates the instruments it controls by listing their respective slots. In simulation mode, the switch modules' IDs are also listed. The requested slot list can be a numerical range, a comma separated list, or a combination of both, as illustrated by the examples below:

- A numerical slot range consists of two numbers separated by a dash, such as " $1-3$ ", where the first slot number must be less than the second.
- A comma-separated list consists of a sequence of slot numbers, "4,5,6" for example, which can be specified in any order.

• In simulation mode, it is necessary to specify a module ID because there is no communication between the application and the instrument. The syntax for specifying a module ID is "'slotNumber'= 'moduleID'". For example, "Slots=(7=EX4120)" informs the driver that there is an EX4120 module in slot 7 and that a file named EX4120.dcf is located in the directory to which LIBVTEX\_DIR points. When not in simulation mode, the driver verifies that the module identified exists in the specified slot.

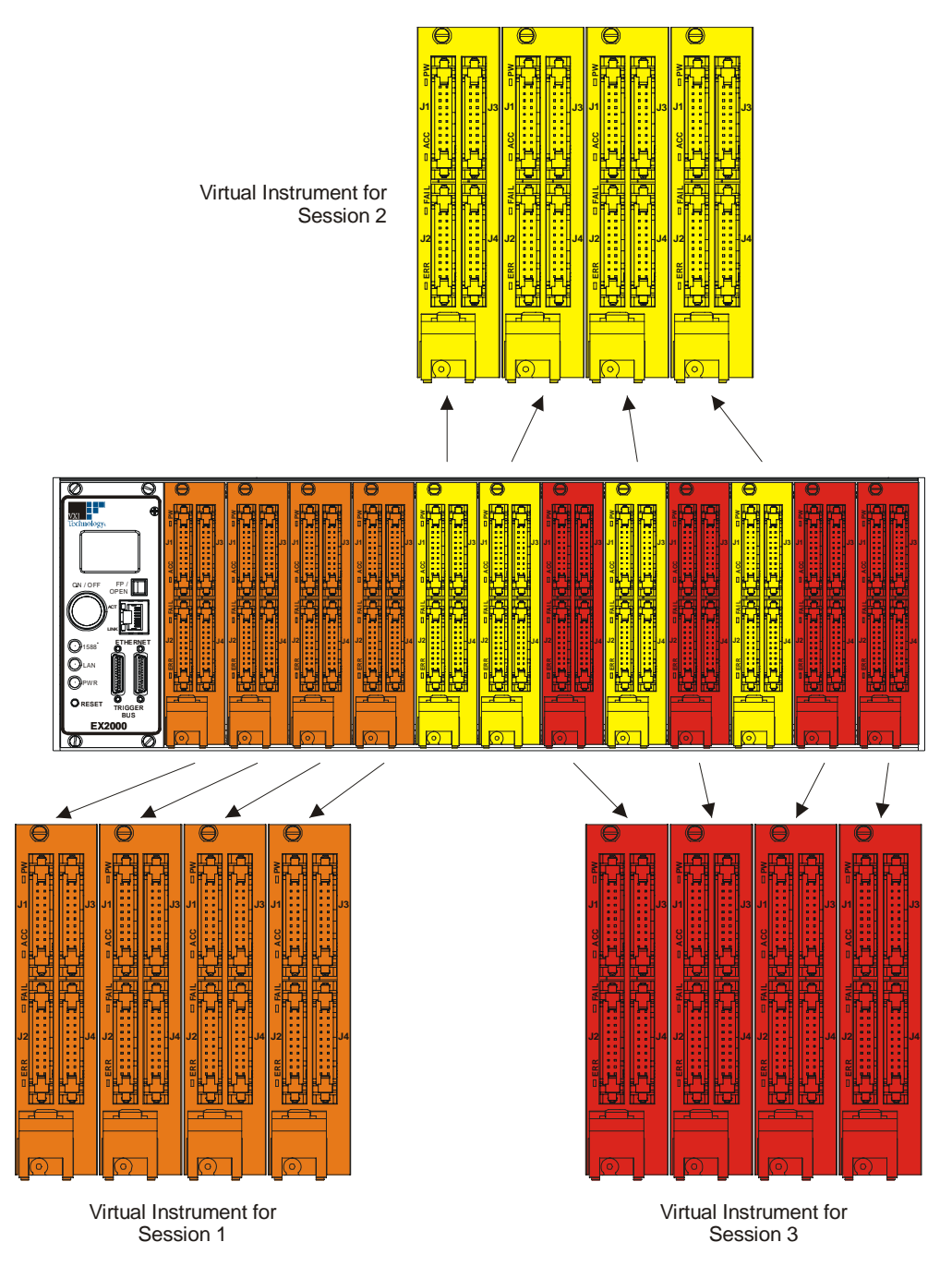

**FIGURE 1-1: THREE VIRTUAL INSTRUMENTS IN A SINGLE EX-BASED SYSTEM**

If only one slot is controlled, the application program can be simplified. In this case, the slot number does not need to be specified in subsequent driver calls. It is implied that the user is referring to the only switch slot being controlled.

#### <span id="page-11-0"></span>*Connecting to slots 1, 2, and 3 using dash separation*

#### **C++/COM:**

```
driver->Initialize ("TCPIP::10.1.0.87::INSTR", queryID, reset, "DriverSetup= Slots=(1-3)"); 
C: 
status = vtex_InitWithOptions ("TCPIP::10.1.0.87::INSTR", queryID, reset, "DriverSetup= Slots=(1-
     3)", &viClassSessionHandle);
```
#### *Connecting to slots 1, 2, and 3 using comma separation*

#### **C++/COM:**

```
driver->Initialize ("TCPIP::10.1.0.87::INSTR", queryID, reset, "DriverSetup= Slots=(1,3,2)"); 
C:
```

```
status = vtex_InitWithOptions ("TCPIP::10.1.0.87::INSTR", queryID, reset, "DriverSetup= 
     Slots=(1,3,2)", &viClassSessionHandle);
```
#### *Connect to slots and verify model type*

```
C++/COM: 
// Connect to slots 1 and 5. The driver verifies that slot 1 has a module 
// of type 4120, and that slot 5 has a module of type 4148 
driver->Initialize ("TCPIP::10.1.0.87::INSTR", queryID, reset, "DriverSetup= Slots=(1=EX4120, 
     5=EX4148)"); 
C: 
// Connect to slots 1 and 5. The driver verifies that slot 1 has a module 
// of type 4120, and that slot 5 has a module of type 4148 
status = vtex_InitWithOptions ("TCPIP::10.1.0.87::INSTR", queryID, reset, "DriverSetup= 
     Slots=(1=EX4120, 5=EX4148)", &viClassSessionHandle);
```
#### *Simulate a system with two switch modules*

```
C++/COM: 
// Simulate a system with one 4120 module in slot 7 and one 4148 module in 
// slot 9. 
driver->Initialize ("TCPIP::10.1.0.87::INSTR", queryID, reset, "Simulate = true, DriverSetup= 
     \texttt{Slots= (7 = EX4120, 9 = EX4148)");}C: 
// Simulate a system with one 4120 module in slot 7 and one 4148 module in 
// slot 9. 
status = vtex_InitWithOptions ("TCPIP::10.1.0.87::INSTR", queryID, reset, "Simulate = true, 
     DriverSetup= Slots=(7 = EX4120, 9 = EX4148)", &viClassSessionHandle);
```
#### *Implicitly request all containing switch cards*

#### **C++/COM:**

```
// Implicitly requesting all slots that contain switches. 
driver->Initialize ("TCPIP::10.1.0.87::INSTR", queryID, reset, ""); 
C: 
// Implicitly requesting all slots that contain switches. 
status = vtex_InitWithOptions ("TCPIP::10.1.0.87::INSTR", queryID, reset, "", 
     &viClassSessionHandle);
```
#### <span id="page-12-0"></span>*Connect to three slots with the same model type*

```
C++/COM: 
// Connect to slots 7, 8 and 9, each of which contains a 4148 module 
driver->Initialize ("TCPIP::10.1.0.87::INSTR", queryID, reset, "DriverSetup= Slots=(7-9 = 
     EX4148)"); 
C: 
// Connect to slots 7, 8 and 9, each of which contains a 4148 
// module 
status = vtex_InitWithOptions ("TCPIP::10.1.0.87::INSTR", queryID, reset, "DriverSetup= Slots=(7-
     9 = EX4148)", &viClassSessionHandle);
```
#### *Invalid – First slot number is greater than the second slot number*

```
C++/COM: 
driver->Initialize ("TCPIP::10.1.0.87::INSTR", queryID, reset, "DriverSetup= Slots=(3-1)"); 
C: 
status = vtex_InitWithOptions ("TCPIP::10.1.0.87::INSTR", queryID, reset, "DriverSetup= Slots=(3-
     1)", &viClassSessionHandle);
```
#### *Invalid – Module not specified in simulation mode*

```
C++/COM: 
driver->Initialize ("TCPIP::10.1.0.87::INSTR", queryID, reset, "Simulate = true, DriverSetup= 
     Slots=(7, 9)");
C: 
status = vtex_InitWithOptions ("TCPIP::10.1.0.87::INSTR", queryID, reset, "Simulate = true, 
     DriverSetup= Slots=(7, 9)", &viClassSessionHandle);
```
#### *Invalid – Slot numbers not specified with module ID in simulation mode*

```
C++/COM: 
driver->Initialize ("TCPIP::10.1.0.87::INSTR", queryID, reset, "Simulate = true"); 
C: 
status = vtex_InitWithOptions ("TCPIP::10.1.0.87::INSTR", queryID, reset, "Simulate = true", 
     &viClassSessionHandle);
```
#### **INDIVIDUALRELAYMODE**

If this Boolean option is True, IVI-compliant "path-level" methods will not be available for the session. Instead, several "relay-level" methods, such as OpenRelays, CloseRelays, and others, are available. These methods provide a means to directly toggle individual relays. The default value for this Boolean is False.

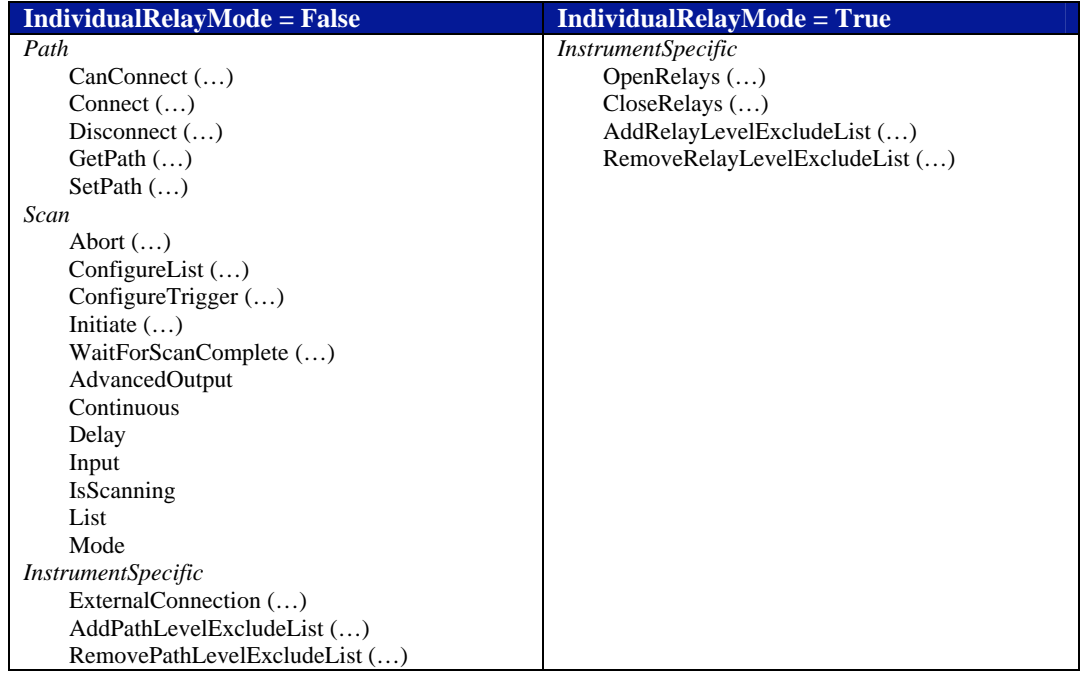

<span id="page-13-0"></span>The table below lists the methods and properties that are restricted to one mode or the other. All other methods and properties in the driver are always available.

#### **TABLE 1-1: METHODS AND PROPERTIES AVAILABLE IN EACH MODE**

*Control slots 1, 2, and 3 using Individual Relay Mode* 

#### **C++/COM:**

```
driver->Initialize ("TCPIP::10.1.0.87::INSTR", queryID, reset, "DriverSetup= slots=(1-3), 
     IndividualRelayMode = True"); 
C: 
status = vtex_InitWithOptions ("TCPIP::10.1.0.87::INSTR", queryID, reset, "DriverSetup= slots=(1-
     3), IndividualRelayMode = True", &viClassSessionHandle);
```
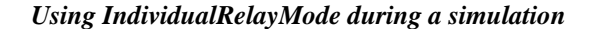

```
C++/COM: 
driver->Initialize ("TCPIP::10.1.0.87::INSTR", queryID, reset, "Simulate=true, DriverSetup= 
     slots=(1-3 = EX4120), IndividualRelayMode = True");
C: 
status = vtex_InitWithOptions ("TCPIP::10.1.0.87::INSTR", queryID, reset, "Simulate=true, 
     DriverSetup= slots=(1-3 = EX4120), IndividualRelayMode = True", &viClassSessionHandle);
```
#### *Invalid – True or False not indicated for Individual Relay Mode*

```
C++/COM: 
driver->Initialize ("TCPIP::10.1.0.87::INSTR", queryID, reset, "DriverSetup= slots=(1-3), 
     IndividualRelayMode = 2"); 
C: 
status = vtex_InitWithOptions ("TCPIP::10.1.0.87::INSTR", queryID, reset, "DriverSetup= slots=(1-
     3), IndividualRelayMode = 2", &viClassSessionHandle);
```
### <span id="page-14-0"></span>**INSTRUMENT SPECIFIC INTERFACE**

#### **REPEATED CAPABILITIES**

This interface provides an IVI-compliant method for accessing the VTEX switch driver's instrument specific operations. Three types of functionalities are available through this interface: repeated capabilities, instrument specific methods, and instrument specific properties.

Two repeated capability collections are available: ParallelIOs and Attenuators. See *IVI-3.1, Driver Architecture* specification for an explanation of repeated capabilities.

#### *ParallelIOs*

This repeated capability is only defined for EX7000 systems. It provides access to two types of parallel IO ports: predefined (or built-in) and user-defined (or 'soft'). The application program handles both types in similar manner.

The following code examples refer to a hypothetical EX7000 system with three RDBs, where the following soft ports were defined by the user:

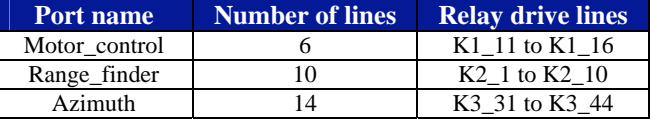

The application program is presumed to have initialized a reference pointer to the ParallelIOs interface, using the following syntax:

*ParallelIOs reference pointer initialization* 

```
C++/COM: 
IVTEXSwitchParallelIOsPtr pParallelIOs = driver->InstrumentSpecific->ParallelIOs; 
C: 
               ViSession viSessionHandle; 
status = IviSwtch GetSpecificDriverCHandle (viClassSessionHandle, &viSessionHandle);
```
#### *OutputEnableMask*

The application program can write any value to the built-in, 32-bit TTL ports. The hardware provides a mask that allows only some bits to be sent out, while not affecting the others. The OutputEnableMask read/write property lets the user define which part of the 32-bit value will be written to an external device. This way, multiple devices can be controlled individually while connected to different parts of the TTL port.

**NOTE** OutputEnableMask is not supported for the soft (user-defined) parallel IO ports since these are always enabled.

#### *Data*

This read/write property is the value written to the port. Note in the example below how the driver treats predefined and user-defined ports in the same manner:

#### <span id="page-15-0"></span>*OutputEnableMask & Data Usage*

```
C++/COM: 
long position; 
long angle; 
pParallelIOs->Item["TTL2"]->OutputEnableMask = 0x3ff; // Enable bits 9-0<br>pParallelIOs->Item["TTL2"]->Data = 934; // TTL<9-0> on RDB1 gets 934
pParalleIIOs->Item["TTL2"]->Data = 934;
pParalleI\,OS \rightarrow Item["Motor_control"]->Data = 103; // Move the motor<br>position = pParalleI\,OS \rightarrow Item["Motor_control"]->Data; // ... and read its position
position = pParallelIOs->Item["Motor_control"]->Data;
angle = pParallelIOs->Item["Azimuth"]->Data; // Read the azimuth
C: 
ViInt32 position; 
ViInt32 angle; 
status = vtex_SetAttributeViInt32 (viSessionHandle, "TTL2",<br>VTEX_ATTR_PARALLELIO_OUTPUT_ENABLE_MASK, 0x3ff); // Enable bits 9-0
      VTEX_ATTR_PARALLELIO_OUTPUT_ENABLE_MASK, 0x3ff);
status = vtex SetAttributeViInt32 (viSessionHandle, "TTL2", VTEX ATTR PARALLELIO DATA, 934);
                                                    // TTL<9-0> on RDB1 gets 934 
status = vtex_SetAttributeViInt32 (viSessionHandle, "Motor_control", VTEX_ATTR_PARALLELIO_DATA, 
      103); \frac{103}{i}status = vtex_GetAttributeViInt32 (viSessionHandle, "Motor_control", VTEX_ATTR_PARALLELIO_DATA, 
      &position); // … and read its position 
status = vtex_GetAttributeViInt32 (viSessionHandle, "Azimuth", VTEX_ATTR_PARALLELIO_DATA, 
     &angle); // Read the azimuth
```
#### *ListOfParallelIOs*

This is a read-only string property, applicable to EX7000 systems. It returns a comma separated list of all parallel IO ports configured in the system.

#### *ListofParallelIOs Usage*

```
C++/COM: 
_bstr_t myPorts = driver->InstrumentSpecific->ListOfParallelIOs; 
C: 
ViChar myPorts[512]; // Reserve a sufficiently large buffer 
status = vtex_GetAttributeViString (viSessionHandle, "", 
    VTEX_ATTR_INSTRUMENTSPECIFIC_LIST_OF_PARALLEL_I_OS, 512, myPorts);
```
After these calls, myPorts will have the value: "TTL1,TTL2,TTL3,Motor\_control, Range\_finder,Azimuth".

#### *Attenuators*

This repeated capability is only defined for EX7000 systems. It provides access to one or more attenuators controlled through the drive lines. The user could control an attenuator's operation by defining a soft parallel port, and then writing correct bit patterns to it to achieve the required attenuation. However, the Attenuators interface provides a more intuitive and readable way to program attenuators whose control patterns are already known (i.e. are defined in the DCF). The following code examples refer to a hypothetical EX7000 system with two RDBs, where the user has defined the following attenuators:

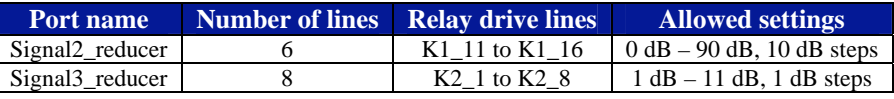

The application program is presumed to have initialized a reference pointer to the Attenuators interface, using the following syntax:

#### <span id="page-16-0"></span>*Attenuator Initialization*

```
C++/COM: 
IVTEXSwitchAttenuatorsPtr pAttenuators = driver->InstrumentSpecific->Attenuators;
```
#### *Setting*

The application program can set the required attenuation and read the current setting by using this read/write property. Note that all attenuators are accessed the same way, regardless of their type or the relay drive lines to which they are connected.

#### *Setting Usage*

```
C++/COM: 
double setting; 
pAttenuators->Item["Signal2_reducer"]->Setting = 20.0; // Set this one to 20 dB<br>setting = pAttenuators->Item["Signal2_reducer"]->Setting; // ... and read it back
setting = pAttenuators->Item["Signal2_reducer"]->Setting; // ... and read it back<br>pAttenuators->Item["Signal3_reducer"]->Setting = 10.0; // Set that one to 10 dB
pAttenuators->Item["Signal3_reducer"]->Setting = 10.0;
C: 
ViReal64 setting; 
status = vtex_SetAttributeViReal64 (viSessionHandle, "Signal2_reducer", 
      VTEX_ATTR_INSTRUMENTSPECIFIC_ATTENUATOR_SETTING, 20.0);// Set this one to 20 dB 
status = vtex_GetAttributeViReal64 (viSessionHandle, "Signal2_reducer", 
       VTEX_ATTR_INSTRUMENTSPECIFIC_ATTENUATOR_SETTING, &setting);// and read it back 
status = vtex_SetAttributeViReal64 (viSessionHandle, "Signal3_reducer",
```

```
VTEX_ATTR_INSTRUMENTSPECIFIC_ATTENUATOR_SETTING, 10.0); //Set that one to 10 dB
```
#### *ListOfAttenuators*

This is a read-only string property, applicable to EX7000 systems. It returns a comma separated list of all attenuators configured in the system. Examples of usage:

#### *ListOfAttenuators Usage*

```
C++/COM: 
_bstr_t myAttenuators = driver->InstrumentSpecific->ListOfAttenuators; 
C:<br>ViChar myAttenuators[512];
                                              // Reserve a sufficiently large buffer
status = vtex_GetAttributeViString (viSessionHandle, "", 
     VTEX_ATTR_INSTRUMENTSPECIFIC_LIST_OF_ATTENUATORS, 512, myAttenuators);
```
After the calls above have been made, myAttenuators will have the value "Signal2\_reducer,Signal3\_reducer".

#### *Channels*

This repeated capability is part of the standard IVI Switch class definition. As a convenience to the user, the VTEX switch driver provides a programmatic way to discover the names of channels defined for the specific instrument at run time.

#### *ListOfChannels*

This is a read-only string property, applicable to all Next Generation systems. It returns a commaseparated list of all switch channels known to the system.

#### <span id="page-17-0"></span>*ListOfChannels Usage*

#### **C++/COM:**

```
_bstr_t myChannels = driver->InstrumentSpecific->ListOfChannels;
```

```
C:<br>ViChar myChannels[10240];
                                                       // Reserve a sufficiently large buffer
status = vtex_GetAttributeViString (viSessionHandle, "", 
     VTEX_ATTR_INSTRUMENTSPECIFIC_LIST_OF_CHANNELS, 10240, myChannels);
```
After these calls have been made, myChannels will contain a complete channel list, including both true "channels" and "configuration channels", e.g. "1:CH1, 1:CH2, 1:CH3, 2:CHA, 2:CHB,5:INT1,5:INT2", etc.

#### *SerialNumber*

This is a read-only string property. It returns the switch card's serial number or, if the session controls multiple switch cards, a comma separated list of their serial numbers.

#### *SerialNumber Usage*

#### **C++/COM:**  \_bstr\_t thisSerialNumber = driver->InstrumentSpecific->SerialNumber; C:<br>ViChar thisSerialNumber[512]; // Reserve a sufficiently large buffer status = vtex\_GetAttributeViString (viSessionHandle, "", VTEX\_ATTR\_INSTRUMENTSPECIFIC\_SERIAL\_NUMBER, 512, thisSerialNumber);

#### **USER-DEFINED RELAY CONFIGURATIONS**

EX-platform based switch modules support multiple user-defined configurations, numbered from 0. Each configuration is a bitmap, with each bit corresponding to one relay, or one coil, in the case of multi-coil relays. A '0' indicates an open relay, '1' indicates a closed relay.

- Configuration #0 is the "power up" state. If it is defined and downloaded to the instrument, the switch module's relays will be set, as required, by this configuration when power is first applied.
- Configuration #1 is the "reset" state. If it is defined and downloaded to the instrument, the switch module's relays will be set, as required, by this configuration when the instrument is reset.

The total number of available configurations depends on the specific switch module. The client application can command the module to change all its relays to any predefined (and downloaded) configuration by using the LoadState method. Configurations are defined and downloaded via the instrument's SFP. Example of usage:

#### *Setting Usage*

#### **C++/COM:**

```
driver->InstrumentSpecific->LoadState (12); // Set all relays per configuration #12 
C: 
status = vtex_InstrumentSpecificLoadState (viSessionHandle, 12);
```
#### <span id="page-18-0"></span>**EXTERNAL CONNECTIONS**

By using this capability, an application program can indicate that one switch module channel is physically connected to another switch module's channel via an external wire. As an example, an EX-based system has two matrix cards installed as follows:

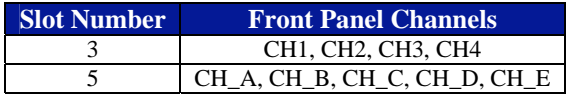

Here, it is possible to connect any channel to any other channel within the same module. The user connects a physical wire from CH4 to CH\_B. Using ExternalConnections, it becomes possible to connect any channel from slot #3 to any channel in slot #5, extending the matrix size.

The client program notifies the driver of this connection by using the ExternalConnection method. Examples of usage:

#### *ExternalConnection Usage*

```
C++/COM: 
driver->InstrumentSpecific->ExternalConnection<br>("3:CH4", "5:CH_B");
                                                      // 1-wire connection
driver->InstrumentSpecific->ExternalConnection 
("3:CH1,3:CH2,3:CH4", "5:CH C,5:CH D,5:CH E"); // 3-wire bus connection
C: 
status = vtex_InstrumentSpecificExternalConnection (viSessionHandle, 
     ``3:CH4", "5:CH_B"status = vtex_InstrumentSpecificExternalConnection (viSessionHandle, 
      "3:CH1,3:CH2,3:CH4", "5:CH_C,5:CH_D,5:CH_E"); // 3-wire bus connection 
NOTES 1) External Connection implements the same capability as the NISE "hardwire" concept.
                2) This method has two string parameters, each of which is a comma separated list of channel 
               names. Each channel in the first list is considered externally connected, or hardwired, to the
```
corresponding channel in the second list. 3) Both lists must specify the same number of channels or an error will result. 4) An external connection, once defined, remains valid for the duration of the session, since in normal usage wires are not typically disconnected during a test run..

#### **ODOMETERS**

EX-based switch cards maintain individual odometers for each relay, or coil, as is the case of multi-coil relays. The odometer counts closures, or cycles, which include pairs of open and close operations. The following example shows how to read the odometers of multiple relays.

#### *Odometers Usage*

```
C++/COM: 
// Read the odometers for relays 5 and 102 in slot 3 plus relay 14 in slot 5 
SAFEARRAY *odometersArray = NULL; 
driver->InstrumentSpecific->GetOdometers ("3:K5,3:K102,5:K14", &odometersArray); 
C: 
ViInt32 odometersArray [10]; // Allocate a sufficiently large buffer<br>ViInt32 arrayActualSize; // Returned by the driver
                                         // Returned by the driver
// Read the odometers for relays 5 and 102 in slot 3 plus relay 14 in slot 5 
status = vtex_InstrumentSpecificGetOdometers (viSessionHandle, "3:K5,3:K102,5:K14", 10, 
     odometersArray, &arrayActualSize);
```
#### <span id="page-19-0"></span>**NOTES** 1) The string argument is a comma separated list of relay names. 2) The returned array includes one integer for each relay specified in the list, in the same order.

#### **EXCLUDE LISTS**

The IVI Switch specification provides a way for the application to avoid connecting two incompatible channels, e.g. a 120 V source and a 5 V source. This is achieved by designating them as "source channels". The driver will refuse to connect two source channels. This is a safety mechanism to be used as needed by the client application.

The VTEX switch driver provides more flexibility by extending this mechanism with two types of exclude lists: path-level and relay-level exclude lists.

#### *Path-level exclude lists*

A path-level exclude list is a named collection of physical channels in the instrument. Once this collection is defined during a session, the driver will prevent the application from connecting any two channels listed in the same exclude list. The list can include any channels, whether in one switch card (one slot) or multiple switch cards. Multiple exclude lists can be defined for the session, as long as their names are unique. Two methods are provided: one to define a new exclude list, the other to remove it from the current session.

#### *Defining a path-level exclude list*

```
C++/COM: 
\frac{1}{11}Two channels in slot 3 and one channel in slot 5 are mutually exclusive
// 
driver->InstrumentSpecific->AddPathLevelExcludeList 
("3:CH1,3:CH2,5:CH_D", "Protect_power_sources"); 
C: 
// 
        Two channels in slot 3 and one channel in slot 5 are mutually exclusive
// 
status = vtex_InstrumentSpecificAddPathLevelExcludeList (viSessionHandle, "3:CH1,3:CH2,5:CH_D", 
      "Protect_power_sources");
```
#### *Deleting a path-level exclude list*

```
C++/COM: 
driver->InstrumentSpecific->RemovePathLevelExcludeList ("Protect_power_sources"); 
\mathbf{C}status = vtex_InstrumentSpecificRemovePathLevelExcludeList (viSessionHandle, 
      "Protect_power_sources");
```
#### *Get Relay State*

At any point in time, the client application may need to know the current state (i.e. closed or open) of a relay or coil. This may be particularly useful at power up, or in high-integrity applications. This method provides the user the best information it has about a relay/coil's state in both pathlevel and relay-level modes. Some relays have readable confidence indicators which provide confirmation of the contact state. Others, however lack this ability.

#### <span id="page-20-0"></span>*GetRelayState Usage*

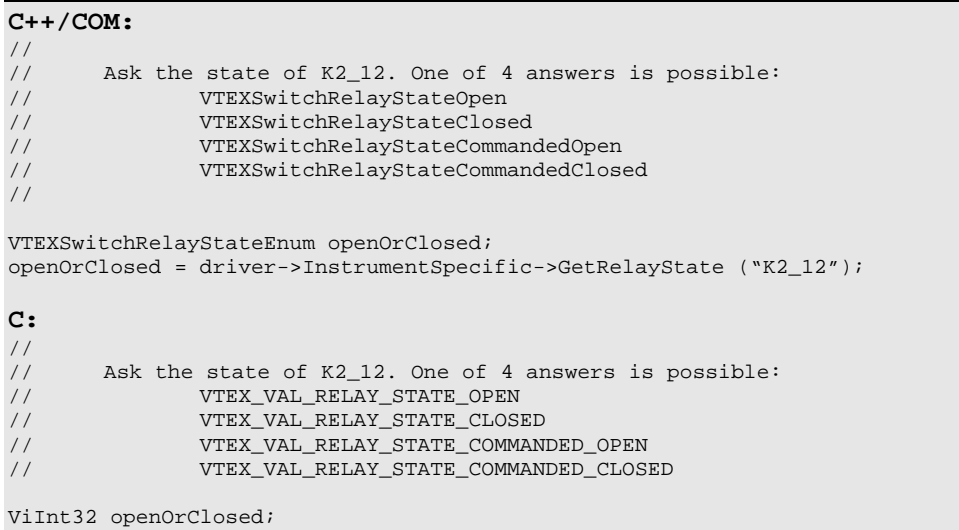

status = vtex\_InstrumentSpecificGetRelayState (viSessionHandle, "K2\_12", &openOrClosed);

#### **NOTES** 1) The string argument should include only one relay name. 2) The method returns "open" or "closed" when it has positive indication of the actual state of the relay or coil. 3) The method returns "commanded open" or "commanded closed" when it lacks positive indication of the relay or coil state. In this case, it can only return the last commanded position.

#### *Verify Relay State*

To provide more flexibility to the client application, and reduce the amount of coding required, the VTEX switch driver can automate the process of verifying relay states for high-integrity applications. This Boolean property, when set, causes the instrument to always read back the relay's state and compare them to the commanded values. This is performed without application intervention. If the instrument detects a mismatch, it records an error in its internal queue. IVI specifications include automatic notification of such errors through the use of the inherent property QueryInstrumentStatus.

#### *VerifyRelayState Usage*

```
C++/COM: 
// 
// Turn on automatic error notification 
// 
driver->QueryInstrumentStatus = true; 
\frac{1}{1}... and turn on automatic relays state verification
// 
driver->InstrumentSpecific->VerifyRelayState = true; 
C: 
\frac{1}{1}Turn on automatic error notification
// 
status = vtex_SetAttributeViBoolean (viSessionHandle, "", VTEX_ATTR_QUERY_INSTRUMENT_STATUS, 
      VI_TRUE); 
// 
      ... and turn on automatic relays state verification
//
```

```
status = vtex_SetAttributeViBoolean (viSessionHandle, "", 
     VTEX_ATTR_INSTRUMENTSPECIFIC_VERIFY_RELAY_STATE, VI_TRUE);
```
#### **NOTES** 1) VerifyRelayState can be set to True or False multiple times during a session. The default value is False. 2) The instrument operation will slow down when this Boolean is set to true. After commanding the relays to a new state, the system has to wait for them to debounce and only then read the confidence indicators. In effect, this injects a WaitForDebounce call after each method that closes or opens any relay. The slowdown may become apparent and the application program should be ready for this effect.

#### **FUNCTION CALL LOGGING**

Two methods are provided to aid in debugging application programs. With logging enabled, the driver records all function calls, parameter values and errors or warnings.

#### *Open log file*

This method initiates logging to a specified file.

#### *OpenLogFile Usage*

**C++/COM:**   $\frac{1}{11}$ Turn on logging, append to existing file // driver->InstrumentSpecific->OpenLogFile ("Log\_July\_7", "a"); **C:**  // // Turn on logging, append to existing file // status = vtex\_InstrumentSpecificOpenLogFile (viSessionHandle, "Log\_July\_7", "a");

**NOTES** 1) The second string argument is "a" to append or "w" to overwrite an existing file. If the file does not exist, it is created. 2) The client program must have write access to the file and/or to the directory containing it.

*Close log file* 

This method stops the logging process.

#### *CloseLogFile Usage*

```
C++/COM: 
\frac{1}{11}Turn logging off
// 
driver->InstrumentSpecific->CloseLogFile (); 
C: 
// 
// Turn logging off 
// 
status = vtex_InstrumentSpecificCloseLogFile (viSessionHandle);
```
www.vxitech.com

## **SECTION 2**

## <span id="page-24-0"></span>**APPLICATION EXAMPLES**

#### **INTRODUCTION**

The following section provides some practical examples of how some methods/properties can be used together to meet certain user requirements. Situations will be provided and an appropriate programming example will follow.

*IVI-C Example* 

```
// 
// Sample IVI-C program using the VTEXSwitch driver.<br>// Just set your correct resource descriptor and dri
      Just set your correct resource descriptor and driver-specific initialization string
// then fill in the 'real' logic at the indicated place. 
// 
#include "stdio.h" 
#include "tchar.h" 
#include "IviSwtch.h" 
#include "vtex.h" 
/////////////////////////////////////////////////////////////////////////////////// 
\frac{1}{11}Utility to print errors reported by the driver operation or
// by the instrument. 
// 
/////////////////////////////////////////////////////////////////////////////////// 
#define MESSAGE_SIZE (10240) 
                                                // Used by the utility and by the main test program
void CheckForError (ViStatus status) 
{ 
       ViStatus localStatus, errorCode; 
       ViChar errorMessage[MESSAGE_SIZE]; 
       // 
       // Print the received error message. 
       // 
       if (status < VI_SUCCESS) 
       { 
         localStatus = vtex_error_message (VI_NULL, status, errorMessage); 
       printf ("Received error code 0x%x : %s\n", status, errorMessage);
\left\{\begin{array}{ccc} \end{array}\right\} // 
       // If it indicated an instrument error print that one, too 
       // 
       if ((driverHandle != NULL) && (status == IVI_ERROR_INSTRUMENT_STATUS)) 
       { 
        localStatus = vtex_error_query (driverHandle, &errorCode, errorMessage);
       printf ("Error code from instrument was 0x*x : *s\n", errorCode, errorMessage);
       } 
       // 
       // If any error was reported, just bail out - fix the error first, then try again; 
       // equivalent to the COM 'catch' block operation. 
       // 
       if (status < VI_SUCCESS) 
\left\{ \begin{array}{cc} 0 & 0 \\ 0 & 0 \end{array} \right\}
```

```
 printf ("Type any key to exit : "); 
         fflush (stdout); 
        getchar(); 
        exit (-1);
       } 
} 
/////////////////////////////////////////////////////////////////////////////////// 
\frac{1}{1}Main example program
// 
/////////////////////////////////////////////////////////////////////////////////// 
int _tmain(int argc, _TCHAR* argv[]) 
{ 
      ViInt32 value = 0;
       ViReal64 realValue = 0.0; 
      ViRsrc resourceName = "TCPIP0::169.254.1.2::INSTR";
      ViChar text[MESSAGE_SIZE];
       ViString strDriverOptions = "Simulate=True, QueryInstrStatus=True, DriverSetup= 
      Model=EX7000, Trace=false, slots=(1=MySwitchCard), IndividualRelayMode=True"; 
      \frac{1}{11}Initialize and print some driver attributes.
       // 
       CheckForError ( vtex_InitWithOptions (resourceName, 
                                     \begin{array}{cccc}\n\texttt{VI\_TRUE}\,, & & & \\
\texttt{VI\_FALSE}\,, & & & \\
\end{array} \qquad \qquad \begin{array}{cccc}\n\texttt{VI} & \texttt{IdQuery} \\
\end{array}VI_FALSE,
                                     strDriverOptions, \sqrt{} Options string
                                      &driverHandle) 
) is a set of the set of the set of the set of the set of the set of the set of the set of the set of the set of the set of the set of the set of the set of the set of the set of the set of the set of the set of the set o
       // Driver revision 
       CheckForError (vtex_GetAttributeViString (driverHandle, "", 
                            IVI_ATTR_SPECIFIC_DRIVER_REVISION, MESSAGE_SIZE, text));
       printf ("Driver revision: %s\n", text); 
       // Driver vendor 
       CheckForError (vtex_GetAttributeViString (driverHandle, "", 
                              IVI_ATTR_SPECIFIC_DRIVER_VENDOR, MESSAGE_SIZE, text)); 
       printf ("Driver vendor: %s\n", text); 
       // Driver vendor 
       CheckForError (vtex_GetAttributeViString (driverHandle, "", 
                              IVI_ATTR_SPECIFIC_DRIVER_DESCRIPTION, MESSAGE_SIZE, text)); 
       printf ("Driver description: %s\n", text); 
       // Supported group capabilities 
       CheckForError (vtex_GetAttributeViString (driverHandle, "", 
                              IVI_ATTR_GROUP_CAPABILITIES, MESSAGE_SIZE, text)); 
       printf ("Supported IVI group capabilities: %s\n", text); 
       // Instrument model 
       CheckForError (vtex_GetAttributeViString (driverHandle, "", 
                              IVI_ATTR_INSTRUMENT_MODEL, MESSAGE_SIZE, text)); 
       printf ("Instrument model: %s\n", text); 
             Instrument firmware revision
       CheckForError (vtex_GetAttributeViString (driverHandle, "", 
                             IVI_ATTR_INSTRUMENT_FIRMWARE_REVISION, MESSAGE_SIZE, text)); 
       printf ("Instrument firmware revision: %s\n", text); 
       // Instrument manufacturer 
       CheckForError (vtex_GetAttributeViString ( driverHandle, "", 
                              IVI_ATTR_INSTRUMENT_MANUFACTURER, MESSAGE_SIZE, text)); 
      printf ("Instrument manufacturer: %s\n", text);
       // Supported instrument models 
       CheckForError (vtex_GetAttributeViString (driverHandle, "", 
                              IVI_ATTR_SUPPORTED_INSTRUMENT_MODELS, MESSAGE_SIZE, text)); 
       printf ("Supported instrument models: %s\n", text);
```

```
 ////////////////////////////////////////////////////////////////////////////// 
 // Here you insert the actual application code. Some example code follows 
 // 
 // List all the channels in this switch card 
 CheckForError (vtex_GetAttributeViString ( driverHandle, "", 
                     VTEX_ATTR_INSTRUMENTSPECIFIC_LIST_OF_CHANNELS, MESSAGE_SIZE, text)); 
 printf ("Defined channels : %s\n", text); 
\frac{1}{11}List the attenuators
 CheckForError (vtex_GetAttributeViString ( driverHandle, "", 
                    VTEX_ATTR_INSTRUMENTSPECIFIC_LIST_OF_ATTENUATORS, MESSAGE_SIZE, text));
 printf ("Defined attenuators : %s\n", text); 
 // 
 // List the parallel IO ports 
 CheckForError (vtex_GetAttributeViString (driverHandle, "", 
                     VTEX_ATTR_INSTRUMENTSPECIFIC_LIST_OF_PARALLEL_I_OS, MESSAGE_SIZE, 
text)); 
 printf ("Defined parallel IOs: %s\n", text); 
 // 
        Set a few bits in one 'soft' parallel I/O port
 CheckForError (vtex_SetAttributeViInt32 (driverHandle, "BAND_LED", 
                     VTEX_ATTR_PARALLELIO_DATA, 0x2A)); 
 // 
 // Read back and print current its value 
 CheckForError (vtex_GetAttributeViInt32 (driverHandle, "BAND_LED", 
                     VTEX_ATTR_PARALLELIO_DATA, &value)); 
 printf("\nRead back data from BAND_LED: 0x%x\n", value); 
 // 
 // Set an attenuator value 
 CheckForError (vtex_SetAttributeViReal64 (driverHandle, "AT1", 
                     VTEX_ATTR_INSTRUMENTSPECIFIC_ATTENUATOR_SETTING, 10.0)); 
//<br>//
        Read back and print current its value
 CheckForError (vtex_GetAttributeViReal64 (driverHandle, "AT1", 
                     VTEX_ATTR_INSTRUMENTSPECIFIC_ATTENUATOR_SETTING, &realValue)); 
 printf("Attenuator 1 setting is: %f\n", realValue); 
 // 
        Close some relays, open others
 CheckForError (vtex_InstrumentSpecificCloseRelays (driverHandle, "K1_3, K1_5, K1_6")); 
CheckForError (vtex_InstrumentSpecificOpenRelays (driverHandle, "K1_2, K1_3, K1_4"));
 // 
 // 
 ////////////////////////////////////////////////////////////////////////////// 
 printf ("Type any key to exit : "); 
 fflush (stdout); 
 getchar(); 
 return(0);
```
#### *IVI-Com Example*

}

```
// 
// Sample IVI-COM program using the VTEXSwitch driver. 
// Just set your correct resource descriptor and driver-specific initialization string 
// then fill in the 'real' logic at the indicated place. 
// 
#include "stdafx.h" 
#include <atlstr.h> 
int _tmain(int argc, _TCHAR* argv[]) 
{ 
      ::CoInitialize(NULL); 
      try
```

```
\left\{ \begin{array}{c} \end{array} \right. // 
               Instantiate the specific driver, get a pointer to it
        // 
        IVTEXSwitchPtr RFSwitching(__uuidof(VTEXSwitch)); 
        // 
        // Get some interface pointers - they come in handy, to shorten lines of code 
       //<br>IIviDriverIdentityPtr
       IIviDriverIdentityPtr pIdentity = RFSwitching->Identity;<br>IVTEXSwitchParallelIOsPtr pParallel = RFSwitching->Instrumen
                                                      pParalle1 = RFSwitching-2InstrumentSpecific->ParallelIOs;<br>IVTEXSwitchInstrumentSpecificPtr
                                            pSpecific = RFSwitching->InstrumentSpecific; IVTEXSwitchAttenuatorsPtr pAttenuator = RFSwitching-
     >InstrumentSpecific->Attenuators; 
        try 
        { 
                // 
                // IIviDriverIdentity properties - Initialize not required 
                // 
                wprintf (L"Driver identifier: %s\n", pIdentity->Identifier.GetBSTR()); 
                wprintf (L"Driver revision: %s\n", pIdentity->Revision.GetBSTR()); 
                wprintf (L"Driver vendor: %s\n", pIdentity->Vendor.GetBSTR()); 
               wprintf (L"Driver description: s\n\ni , pIdentity->Description.GetBSTR());
 // 
                // Setup VISA resource descriptor: a real address or an IVI logical name e.g. 
                // CString strResourceDesc = "VTEXSwitchTarget"; 
                // 
               CString strResourceDesc = "TCPIP0::169.254.1.2::INSTR";
                CString strDriverOptions = "Simulate=True, QueryInstrStatus=True, DriverSetup= 
     Model=EX7000, Trace=false, slots=(1=MySwitchCard), IndividualRelayMode=True"; 
                RFSwitching->Initialize(LPCTSTR(strResourceDesc), 
                                                               VARIANT_TRUE, 
        // IdQuery 
                                                               VARIANT_FALSE, 
        // Reset 
                                                               LPCTSTR(strDriverOptions)); 
 // 
                // IIviDriverIdentity properties - Initialize required 
                // 
                wprintf (L"Supported IVI group capabilities: %s\n", pIdentity-
     >GroupCapabilities.GetBSTR()); 
               wprintf (L"Instrument model: %s\n", pIdentity->InstrumentModel.GetBSTR());
                wprintf (L"Instrument firmware revision: %s\n", pIdentity-
     >InstrumentFirmwareRevision.GetBSTR()); 
                wprintf (L"Instrument manufacturer: %s\n", pIdentity-
     >InstrumentManufacturer.GetBSTR()); 
                wprintf (L"Supported instrument models: %s\n", pIdentity-
     >SupportedInstrumentModels.GetBSTR()); 
                ////////////////////////////////////////////////////////////////////////////// 
                // Here you insert the actual application code. Some example code follows 
                // 
                wprintf (L"Defined channels : %s\n", pSpecific->ListOfChannels.GetBSTR()); 
               wprintf (L"Defined attenuators: s\nm", pSpecific->ListOfAttenuators.GetBSTR());
               wprintf (L"Defined parallel IOs: s\<sup>n</sup>, pSpecific->ListOfParallelIOs.GetBSTR());
                pParallel->Item["BAND_LED"]->Data = 0x2A; 
                printf ("\nRead back data from BAND_LED: 0x%x\n", pParallel->Item["BAND_LED"]-
     >Data); 
                pAttenuator->Item["AT1"]->Setting = 10.0; 
                printf ("Attenuator 1 setting is: %f\n", pAttenuator->Item["AT1"]->Setting); 
                pSpecific->CloseRelays ("K1_3, K1_5, K1_6"); 
                pSpecific->OpenRelays ("K1_2, K1_3, K1_4"); 
                //
```

```
 // 
                ////////////////////////////////////////////////////////////////////////////// 
                // Check instrument for errors 
                long lErrorNumber = -1; 
                _bstr_t bstrErrorMessage; 
                printf ("\n"); 
                while (lErrorNumber != 0) 
{z} and {z} and {z} and {z} and {z} RFSwitching->Utility->ErrorQuery(&lErrorNumber, 
     bstrErrorMessage.GetAddress()); 
               printf ("ErrorQuery: %d, %s\n", lErrorNumber, bstrErrorMessage);<br>}
 } 
        } 
        // 
        // This catch block will intercept errors returned from the driver while it is 
        // operating. 
        // 
        catch (_com_error& error1) 
       \left\{ \right. ::MessageBox(NULL, error1.Description(), error1.ErrorMessage(), MB_ICONERROR); 
 } 
        if (RFSwitching != NULL && RFSwitching->Initialized) 
        { 
                // Close driver 
                RFSwitching->Close(); 
        } 
      } 
      // 
      // This catch block will intercept errors returned while trying to instantiate the 
      // driver itself. 
      // 
      catch (_com_error& error2) 
      { 
        ::MessageBox(NULL, error2.Description(), error2.ErrorMessage(), MB_ICONERROR); 
      } 
      ::CoUninitialize(); 
      printf("\nDone - Press Enter to Exit"); 
      getchar(); 
      return 0;
```
#### *C++ Linux Example*

}

```
// 
// Sample C++ program (Linux Client) using the VTEXSwitch driver.<br>// Just set your correct resource descriptor and driver-specific
      Just set your correct resource descriptor and driver-specific initialization string
// then fill in the 'real' logic at the indicated place. 
// 
#include "libSwitch.h" 
#include <iostream> 
using namespace std; 
int main (int argc, char** argv) 
{ 
        try 
        { 
          // 
          // Instantiate the specific driver, get a pointer to it 
          //
```

```
 LibSwitch* RFSwitching = new LibSwitch(); 
 // 
          // Get some interface pointers - they come in handy, to shorten lines of code 
           // 
         LibInherentCapabilityIdentity* pIdentity = RFSwitching->Identity;
         LibSwitchInstrumentSpecific* pSpecific = RFSwitching->InstrumentSpecific;
          try 
\left\{ \begin{array}{ccc} 0 & 0 & 0 \\ 0 & 0 & 0 \\ 0 & 0 & 0 \\ 0 & 0 & 0 \\ 0 & 0 & 0 \\ 0 & 0 & 0 \\ 0 & 0 & 0 \\ 0 & 0 & 0 \\ 0 & 0 & 0 \\ 0 & 0 & 0 \\ 0 & 0 & 0 \\ 0 & 0 & 0 \\ 0 & 0 & 0 \\ 0 & 0 & 0 & 0 \\ 0 & 0 & 0 & 0 \\ 0 & 0 & 0 & 0 \\ 0 & 0 & 0 & 0 \\ 0 & 0 & 0 & 0 & 0 \\ 0 & 0 & 0 & 0 & 0 \\ 0 & 0 & 0 & 0 & 0 // 
                     // IIviDriverIdentity properties - Initialize not required 
                     // 
                 string temp = pIdentity->Identifier; 
                    printf ("Driver identifier: %s\n", temp.c_str()); 
                 temp = pIdentity->Revision; 
                    printf ("Driver revision: %s\n", temp.c_str()); 
                 temp = pIdentity->Vendor; 
                    printf ("Driver vendor: %s\n", temp.c_str()); 
                 temp = pIdentity->Description; 
                     printf ("Driver description: %s\n", temp.c_str()); 
 // 
                    // Setup VISA resource descriptor: a real address or an IVI logical name e.g.<br>// string strResourceDesc = "VTEXSwitchTarget";
                                       string strResourceDesc = "VTEXSwitchTarget";
                     // 
                    string strResourceDesc = "TCPIP::10.1.0.56::INSTR";
                     string strDriverOptions = "Simulate=false, QueryInstrStatus=True, DriverSetup= 
       slots=(1 = boeing_smdp_ex7000), IndividualRelayMode=True"; 
                     RFSwitching->Initialize(strResourceDesc, 
true, \mathcal{L} = \mathcal{L} \left( \mathcal{L} \right) and \mathcal{L} \left( \mathcal{L} \right) and \mathcal{L} \left( \mathcal{L} \right) and \mathcal{L} \left( \mathcal{L} \right) and \mathcal{L} \left( \mathcal{L} \right) and \mathcal{L} \left( \mathcal{L} \right) and \mathcal{L} \left( \mathcal{L} \right) and \mathcal{L} \left( \mathcal{L} \right) and \mathcal{L} \leftfalse, / // Reset / // Reset / // Reset / // Reset / // Reset / // Reset / strDriverOptions); 
 // 
                     // IIviDriverIdentity properties - Initialize required 
                     // 
                 temp = pIdentity->GroupCapabilities; 
                   printf ("Supported IVI group capabilities: *\s\n", temp.c_str());
                 temp = pIdentity->InstrumentModel; 
                   printf ("Instrument model: %s\n", temp.c_str());
                 temp = pIdentity->InstrumentFirmwareRevision; 
                     printf ("Instrument firmware revision: %s\n", temp.c_str()); 
                     temp = pIdentity->InstrumentManufacturer; 
                 printf ("Instrument manufacturer: %s\n", temp.c_str()); 
                     temp = pIdentity->SupportedInstrumentModels; 
                printf ("Supported instrument models: %s\n", temp.c str());
                     ////////////////////////////////////////////////////////////////////////////// 
                     // Here you insert the actual application code. Some example code follows 
                     // 
                 temp = pSpecific->ListOfChannels; 
                    printf ("Defined channels : %s\n",temp.c_str() ); 
                 temp = pSpecific->ListOfAttenuators; 
                    printf ("Defined attenuators: %s\n", temp.c_str()); 
                     temp = pSpecific->ListOfParallelIOs; 
                 printf ("Defined parallel IOs: %s\n", temp.c_str()); 
                 LibSwitchAttenuators* pAttenuator = RFSwitching->InstrumentSpecific->Attenuators; 
               \texttt{LibSwitchParallelIOS*} \begin{minipage}{0.9\linewidth} \begin{tabular}{l} \texttt{D1D1} \end{tabular} \end{minipage} \begin{minipage}{0.9\linewidth} \texttt{D1D1} \end{minipage} \begin{minipage}{0.9\linewidth} \texttt{D1D1} \end{minipage} \begin{minipage}{0.9\linewidth} \texttt{D1D1} \end{minipage} \begin{minipage}{0.9\linewidth} \texttt{D1D1} \end{minipage} \begin{minipage}{0.9\linewidth} \texttt{D1D1} \end{minipage} \begin{minipage}{0.9\linewidth} \texttt{D1D1} pParallel->Item("BAND_LED")->Data = 0x2A; 
                 unsigned int data= pParallel->Item("BAND_LED")->Data; 
                 printf ("\nRead back data from BAND_LED: 0x%x\n", data); 
                 pAttenuator->Item("AT1")->Setting = 10.0; 
                 double setting = pAttenuator->Item("AT1")->Setting; 
                     printf ("Attenuator 1 setting is: %f\n", setting);
```
}

```
 pSpecific->CloseRelays ("K1_3, K1_5, K1_6"); 
                    pSpecific->OpenRelays ("K1_2, K1_3, K1_4"); 
                    // 
                    // 
                    ////////////////////////////////////////////////////////////////////////////// 
                    // Check instrument for errors 
                    long lErrorNumber = -1; 
                    string bstrErrorMessage; 
                   printf (\sqrt[n]{n});
                    while (lErrorNumber != 0) 
{ } } } } } } { } } } } { } } } { } } } { } } } { } } } { } } { } } { } } { } } { } { } } { } { } } { } { } } { } { } { } { } { } { } { } { } { } { } { } { } { } { } { } { } { } { } { } { } { } { } { } { } { } { } { } { } 
                     RFSwitching->Utility->ErrorQuery(&lErrorNumber, bstrErrorMessage); 
                             <code>printf</code> ("ErrorQuery: d, \ \n", <code>lErrorNumber</code> , <code>bstrErrorMessage.c_str());</code>
 } 
          } 
          // 
         // This catch block will intercept errors returned from the driver while it is \frac{1}{2} operating.
                   operating.
          // 
          catch (VTEXException& error1) 
          { 
                    printf("Exception: %s\n", error1.errorMessage.c_str()); 
          } 
          if (RFSwitching != NULL && RFSwitching->Initialized) 
          { 
                    // Close driver 
                    RFSwitching->Close(); 
          } 
          delete(RFSwitching); 
        } 
        // 
       // This catch block will intercept errors returned while trying to instantiate the \frac{1}{2} driver itself.
                   driver itself.
        // 
       catch (VTEXException& error2) 
        { 
         printf("Exception: %s\n", error2.errorMessage.c_str()); 
        } 
       printf("\nDone - Press Enter to Exit"); 
       getchar(); 
       return 0;
```